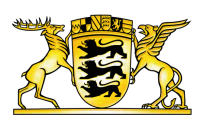

**[Baden-Württemberg.de](https://www.baden-wuerttemberg.de/de/startseite)**

MESSENGER

# Immer informiert – bequem und sicher per Messenger

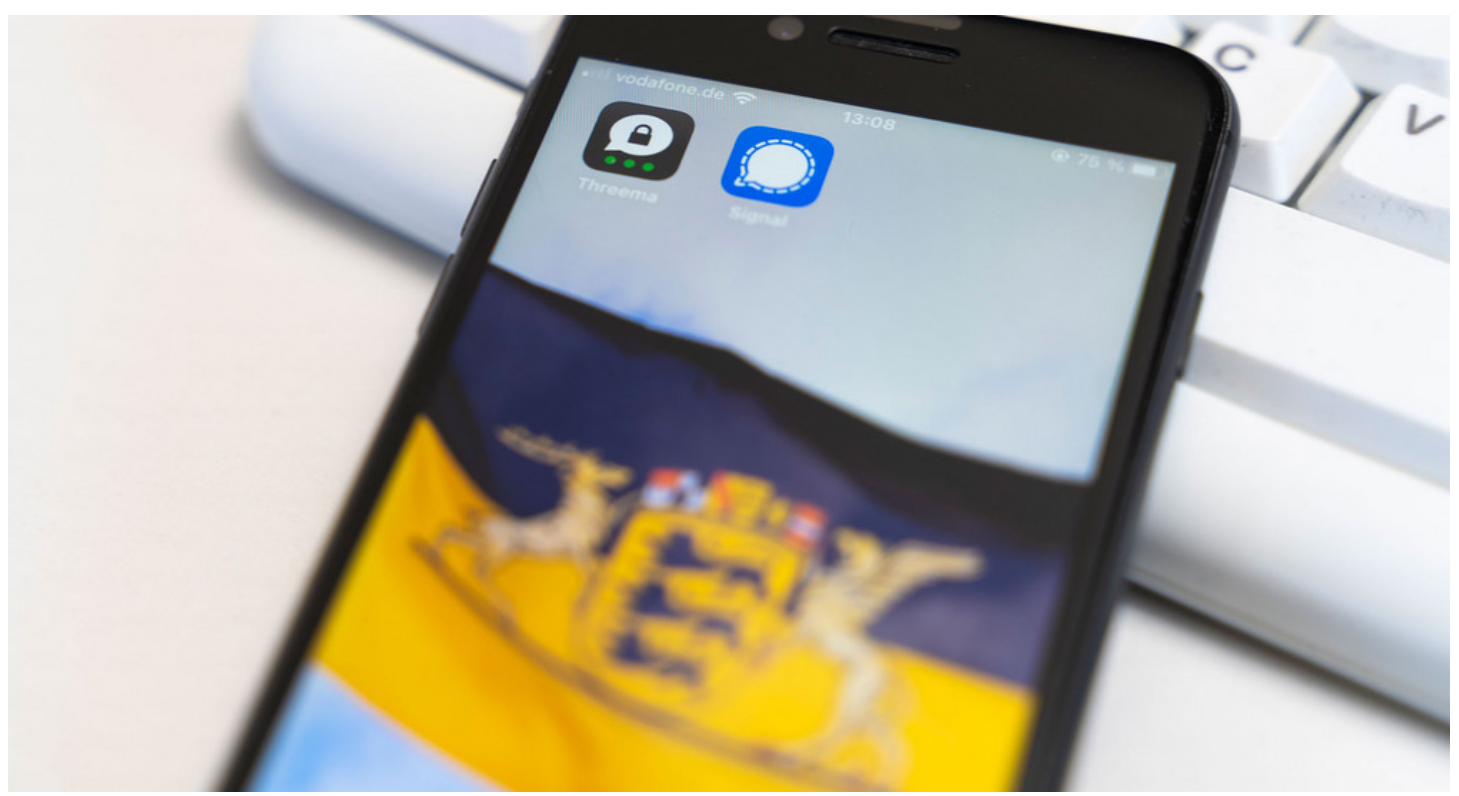

© Staatsministerium Baden-Württemberg

Die Landesregierung Baden-Württemberg informiert Sie auch über die Messenger-Dienste "Threema", "Signal" und "Telegram".

Mit unserem Messenger-Service erhalten Sie gesicherte Informationen zu ausgewählten, aktuellen Themen der baden-württembergischen Landesregierung. Über die Dienste "Threema", "Telegram" und "Signal" verschicken wir regelmäßig wichtige Meldungen schnell, sicher und direkt auf Ihr Smartphone. Dabei beschränken wir uns in der Regel auf vier bis zehn Nachrichten pro Monat. In akuten Krisensituationen kann es je nach Informationsbedarf auch zu einem häufigeren Nachrichtenversand kommen. Aus Datenschutzgründen bieten wir den Service nicht über "WhatsApp" an.

Auf unseren drei Messenger-Kanälen liefern wir:

- regelmäßig Neuigkeiten, Beschlüsse und Vorhaben der Landesregierung.
- aktuelle Hinweise zu Bürgerbeteiligungsvorhaben, Ausschreibungen, Förderaktionen und Kampagnen.
- anlassbezogen Terminankündigungen für ausgewählte Veranstaltungen des  $\bullet$ Staatsministeriums Baden-Württemberg, der anderen Landesministerien sowie unserer Landesvertretungen in Berlin und Brüssel.
- in akuten gesellschaftlichen Krisensituationen hilfreiche Tipps sowie wichtige Updates zum  $\bullet$ Status quo, zu relevanten Maßnahmen und zu geltenden Regelungen.

## So funktioniert der Info-Dienst bei Threema

- Laden Sie zunächst die App Threema im Apple [AppStore,](https://threema.ch/de/download) im Google Play Store oder im Windows Phone Store herunter.
- Installieren Sie die App.
- Öffnen Sie die App.
- Scannen Sie nun entweder den untenstehenden QR-Code mit Ihrem Smartphone, folgen Sie [diesem](http://wapo.do/cDzYmC) Link oder
- Suchen Sie den Kanal der Landesregierung manuell.

#### Dies funktioniert beim iPhone so:

- Gehen Sie unten ganz links auf den Reiter "Kontakte"  $\bullet$
- $\bullet$ dann auf das "+" oben rechts, um einen neuen Kontakt hinzuzufügen
- Geben Sie dann die ID "\*REGBAWU" über die Tastatur ein und klicken Sie dann auf "Fertig".
- Im nächsten Bildschirm dann auf das grüne Feld "Nachricht senden".  $\bullet$
- Senden Sie nun eine Nachricht, die nur das Wort "Start" enthält.  $\bullet$
- Der Service startet dann mit einer Begrüßungsnachricht und mit den dann folgenden  $\bullet$ Nachrichten.

#### Bei Android-Geräten gehen Sie so vor:

- Gehen Sie auf den Reiter "Kontakte".  $\bullet$
- Dann auf das grüne Feld "+ Neuer Kontakt", um einen neuen Kontakt hinzuzufügen.
- Geben Sie dann die ID "\*REGBAWU" über die Tastatur ein.  $\bullet$
- Klicken Sie oben rechts auf die kleine graue Sprechblase.
- Senden Sie nun eine Nachricht mit "Start".  $\bullet$
- $\bullet$  . Der Service startet, sobald die nächste Nachricht von der Landesregierung versendet wird.

QR-Code zum Scannen:

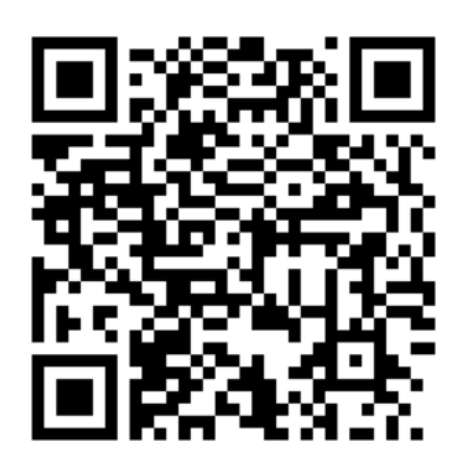

Mit diesem QR-Code können Sie unseren "Threema" Infodienst abonnieren.

# So funktioniert der Info-Dienst bei Signal

- $\bullet$ Laden Sie zunächst die App Signal im [Apple](https://apps.apple.com/de/app/signal-sicherer-messenger/id874139669) App Store oder [Google](https://play.google.com/store/apps/details?id=org.thoughtcrime.securesms&hl=de&gl=US) Play Store herunter.
- Installieren Sie die App.
- Öffnen Sie die App.
- Fügen Sie über [diesen](http://app.whappodo.com/pages/vcard/si.4915792351750) Link uns (RegierungBW) als Kontakt hinzu.
- Wenn sie Ihr Adressbuch für die App nicht freigeben möchten, können Sie auch manuell die Nummer +49 157 92351750 in Signal hinzufügen.
- Starten Sie in der App einen Chat mit diesem Kontakt und senden die Nachricht: Start  $\bullet$

#### [Datenschutzerklärung](https://support.signal.org/hc/de/articles/360007059412-Signal-und-die-Datenschutz-Grundverordnung-DSGVO) von Signal

Sollten Sie Probleme mit dem Empfang von unseren Nachrichten über den Dienst Signal haben, nutzen Sie bitte das [Kontaktformular](https://app.whappodo.com/signal/trust) unseres Dienstleisters.

Signal erlaubt nur 10.000 Abonnentinnen und Abonnenten pro Rufnummer. Daher fügen wir immer mal wieder neue Rufnummern hinzu. Sollte der Dienst bei Ihnen nicht mehr funktionieren, beenden Sie das Abo, löschen den Kontakt und fügen Sie den Kontakt mit der neuen Nummer wieder hinzu.

# So funktioniert der Info-Dienst bei Telegram

- Laden Sie zunächst die App Telegram [herunter](https://telegram.org/apps).
- Installieren Sie die App.
- Öffnen Sie die App.
- Entweder Sie folgen Sie [diesem](http://wapo.do/ROrbLk) Link oder
- Sie suchen unseren Kontakt manuell.

#### Dies funktioniert beim iPhone so:

Gehen Sie unten ganz links auf den Reiter "Kontakte".

- Tippen Sie in das Suchfeld oben "RegierungBW" ein.  $\bullet$
- Wenn Sie nun auf den Kontakt der Landesregierung klicken, öffnet sich automatisch ein Chat.
- Drücken Sie auf "Beitreten".  $\bullet$
- $\bullet$ Bitte beachten Sie: Bei hoher Nachfrage kann es gegebenenfalls einige Stunden dauern bis Ihre Mobilnummer im Service erfasst wurde.
- Achtung: Auf manchen iPhones gibt es seitens Telegram derzeit Probleme mit der Suche, so  $\bullet$ dass Sie unseren Kanal nicht finden. Nutzen Sie daher bitte [diesen](http://wapo.do/ROrbLk) Link, um direkt zu unserem Kanal zu kommen.

#### Bei Android-Geräten gehen Sie so vor:

- $\bullet$ Drücken Sie oben rechts auf die Lupe.
- Geben Sie in das Suchfeld "RegierungBW" ein.
- Wenn Sie nun auf den Kontakt der Landesregierung klicken, öffnet sich automatisch ein Chat.
- Drücken Sie auf "Beitreten".
- Bitte beachten Sie: Bei hoher Nachfrage kann es gegebenenfalls einige Stunden dauern bis  $\bullet$ Ihre Mobilnummer im Service erfasst wurde.

### Abmelden

Möchten Sie keine Nachrichten mehr von uns erhalten, schreiben Sie eine Nachricht mit "STOP" an den Kontakt. Sie werden dann umgehend aus dem Verteiler und die personenbezogenen Daten unwiderruflich gelöscht. Einzelheiten zur Verwendung Ihrer Daten können Sie in unten in den Datenschutzhinweisen nachlesen. Nach erfolgreicher Abmeldung bekommen Sie eine Bestätigungsnachricht.

### Datenschutzhinweise

Wenn Sie sich für unseren Broadcast angemeldet haben, sehen wir ausschließlich Ihren bei Telegram, Signal oder Threema hinterlegten Vor- und Nachnamen. Andere Broadcast-Teilnehmerinnen und -Teilnehmer sehen Ihre Mobilnummer nicht und können Ihnen auch keine Nachrichten schicken, da es sich hier nicht um eine Gruppe, sondern um eine Broadcast-Liste handelt. Ihre Mobilnummer wird von uns nicht an Dritte weitergegeben. Sie wird ausschließlich für den Broadcast genutzt. Sie erhalten von uns keine Werbung, keinen Spam und wir werden Sie auch nicht angerufen.

Zur Erbringung des Messenger-Broadcast nutzen wir den Dienst der [Whappodo.com](https://www.whappodo.com/) GmbH. Die Whappodo.com GmbH wird für den Service Ihre Telefonnummer nutzen, um Ihnen den Messenger-Broadcast-Dienst zu erbringen. Des Weiteren kann die Whappodo.com GmbH weitere bei Telegram, Signal und Threema hinterlegte personenbezogene Daten erheben, insbesondere den bei Telegram, Signal oder Threema hinterlegten Vor- und Nachnamen, das Endgerät, Profilbild und Nachrichten/Bilder, welche Sie über den entsprechenden Messenger an uns senden. Die

Daten bleiben so lange gespeichert, bis Sie sich von dem Broadcast abmelden. Weitere . Informationen sowie die [Datenschutzerklärung](https://www.whappodo.com/de/datenschutz/) finden Sie auf Whappodo.com

An uns über Signal oder Threema geschickte Nachrichten, Bilder, Videos, Geodaten etc. werden vom Staatsministerium weder gespeichert noch ausgelesen. Bitte haben Sie Verständnis dafür, dass wir über die Dienste keine Fragen beantworten können. Bei Fragen zur Politik der Landesregierung nutzen Sie bitte unser [Kontaktformular](https://www.baden-wuerttemberg.de/de/service/kontaktformular).

Zur Erbringung des Broadcast-Dienstes nutzt die Whappodo.com GmbH die den Messenger Dienste Telegram, Signal und Threema. Telegram, Signal und Threema erheben für die Erbringung des Broadcast-Dienstes eigenständig Daten. Zweck und Umfang der Datenerhebung durch Telegram sowie die dortige weitere Verarbeitung und Nutzung Ihrer Daten wie auch Ihre diesbezügliche Rechte und Einstellungsmöglichkeiten zum Schutz Ihrer Privatsphäre entnehmen Sie bitte den Datenschutzhinweisen von [Telegram](https://telegram.org/privacy), [Signal](https://signal.org/legal/#privacy-policy) und [Threema](https://threema.ch/de/privacy).

### Datenschutz – Messenger Telegram

Verantwortlicher im Sinne des DSGVO für den Messenger Telegram ist Telegram Messenger LLP, zuständige Aufsichtsbehörde nach DSGVO die britische Datenschutzaufsicht. Wir weisen darauf hin, dass Telegram auch im Rahmen der Nutzung des Broadcast Daten der Nutzer in Drittländern außerhalb der EU speichert und mit anderen Diensten des Anbieters austauscht. Das Staatsministerium Baden-Württemberg hat hierauf keinen Einfluss.

# Datenschutz – Messenger Signal

Verantwortlicher im Sinne des DSGVO für den Messenger Signal ist Signal Messenger LLC.

# Datenschutz – Messenger Threema

Verantwortlicher im Sinne des DSGVO für den Messenger Threema ist die Threema GmbH, zuständige Aufsichtsbehörde nach DSGVO die schweizerische Datenschutzaufsicht. Wir weisen darauf hin, dass Threema auch im Rahmen der Nutzung des Broadcast Daten der Nutzer in einem Drittland außerhalb der EU speichert (Schweiz) und mit anderen Diensten des Anbieters austauscht. Das Staatsministerium Baden-Württemberg hat hierauf keinen Einfluss.

#### Link dieser Seite:

<https://www.baden-wuerttemberg.de/de/service/aktuelle-nachrichten-per-messenger>